## ④該当するライセンスを選び「Add licenses to your cart」をクリックする

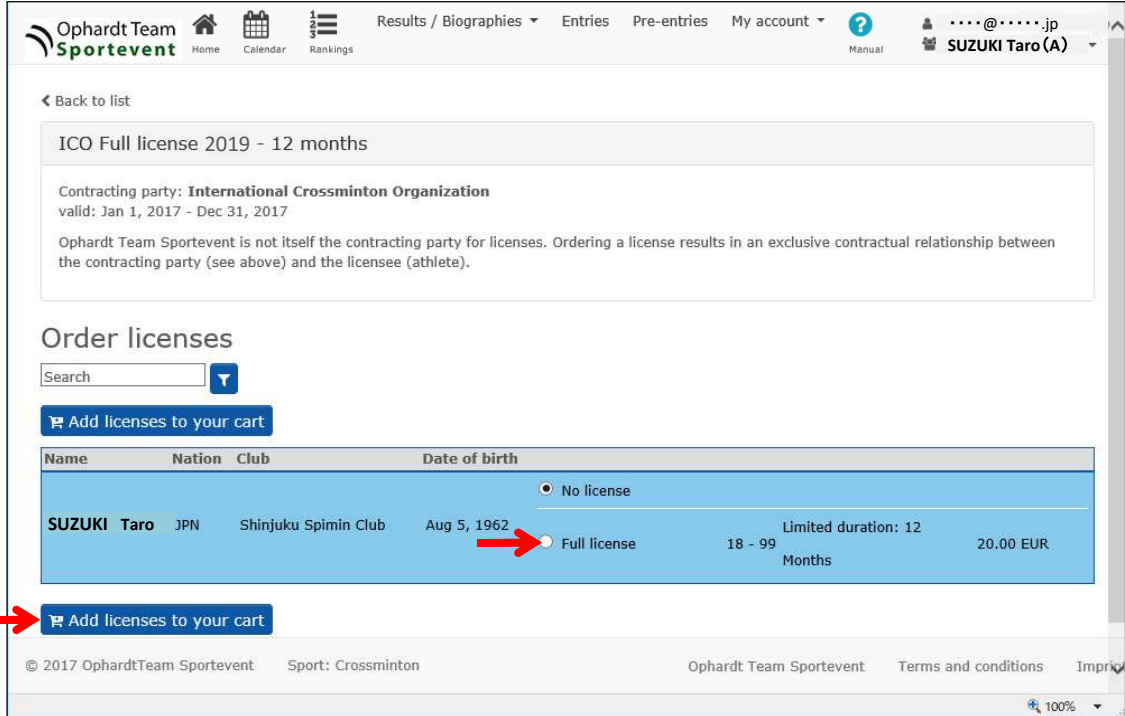

## ⑤「Checkout」をクリックする

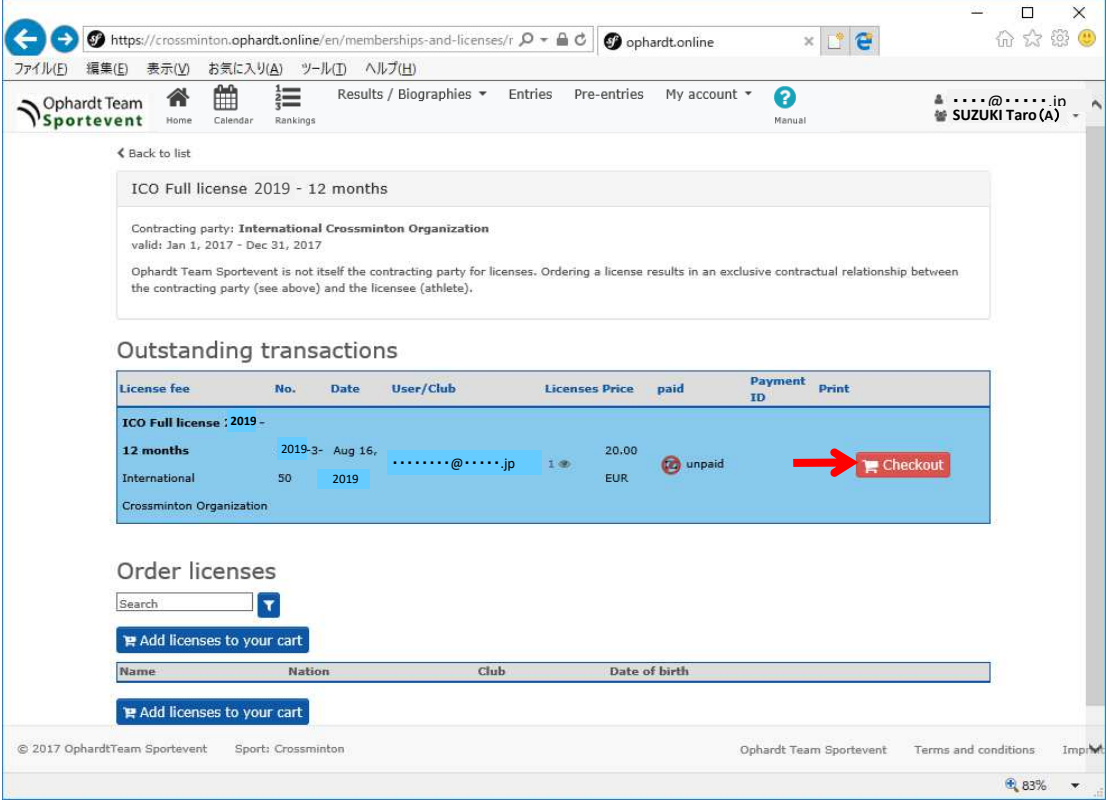